# نودب مدختسم لكل VPDN تاكبش نيوكت DNIS وأ لاجملا لوح تامولعم ſ

## المحتويات

[المقدمة](#page-0-0) [المتطلبات الأساسية](#page-0-1) [المتطلبات](#page-0-2) [المكونات المستخدمة](#page-0-3) [الاصطلاحات](#page-1-0) [معلومات أساسية](#page-1-1) [التكوين](#page-1-2) [الرسم التخطيطي للشبكة](#page-1-3) [التكوينات](#page-2-0) [تكوين خادم RADIUS](#page-2-1) [التحقق من الصحة](#page-3-0) [عينة عرض أمر إنتاج](#page-3-1) [استكشاف الأخطاء وإصلاحها](#page-4-0) [أوامر استكشاف الأخطاء وإصلاحها](#page-4-1) [إخراج تصحيح الأخطاء للعينة](#page-4-2) [معلومات ذات صلة](#page-6-0)

## <span id="page-0-0"></span>المقدمة

يزود هذا وثيقة عينة تشكيل ل VPDNs لكل مستعمل دون مجال أو DNIS معلومة.

## <span id="page-0-1"></span>المتطلبات الأساسية

#### <span id="page-0-2"></span>المتطلبات

لا توجد متطلبات خاصة لهذا المستند.

### <span id="page-0-3"></span>المكونات المستخدمة

تستند المعلومات الواردة في هذا المستند إلى إصدارات البرامج والمكونات المادية التالية:

● برنامج IOS ®الإصدار 12.1(4) من Cisco أو إصدار أحدث.

● برنامج IOS الإصدار 12.1(4)T من Cisco أو إصدار أحدث.

تم إنشاء المعلومات الواردة في هذا المستند من الأجهزة الموجودة في بيئة معملية خاصة. بدأت جميع الأجهزة المُستخدمة في هذا المستند بتكوين ممسوح (افتراضي). إذا كانت شبكتك مباشرة، فتأكد من فهمك للتأثير المحتمل لأي أمر.

#### <span id="page-1-0"></span>الاصطلاحات

للحصول على مزيد من المعلومات حول اصطلاحات المستندات، ارجع إلى [اصطلاحات تلميحات Cisco التقنية.](//www.cisco.com/en/US/tech/tk801/tk36/technologies_tech_note09186a0080121ac5.shtml)

## <span id="page-1-1"></span>معلومات أساسية

في سيناريوهات شبكة الطلب الهاتفي الخاصة الظاهرية (VPDN(، يقوم خادم الوصول إلى الشبكة (NAS) (مركز وصول TP2L، أو LAC (بإنشاء نفق VPDN إلى البوابة الرئيسية (LNS (استنادا إلى المعلومات الخاصة بالمستخدم. يمكن أن يكون نفق VPDN هذا إعادة توجيه المستوى 2 (F2L (أو بروتوكول نفق الطبقة 2 (TP2L(. لتحديد ما إذا كان يجب على المستخدم إستخدام نفق VPDN، تحقق من:

- ما إذا كان اسم المجال مضمنا كجزء من اسم المستخدم. على سبيل المثال، باستخدام اسم المستخدم tunnelme@cisco.com، تقوم NAS بإعادة توجيه هذا المستخدم إلى النفق ل cisco.com.
- خدمة معلومات الرقم المطلوب (DNIS). وهذا إعادة توجيه المكالمات استنادا إلى الرقم المستدعى. وهذا يعني أنه يمكن ل NAS إعادة توجيه جميع المكالمات برقم مسمى محدد إلى النفق المناسب. على سبيل المثال، إذا كانت مكالمة واردة تحمل الرقم المستدعى ،555111 يمكن إعادة توجيه المكالمة إلى نفق VPDN، بينما لا يتم إعادة توجيه مكالمة إلى .5552222 تتطلب هذه الميزة أن توفر شبكة Telco معلومات الرقم المستدعى. لمزيد من المعلومات حول تكوين VPDN، راجع [فهم VPDN.](//www.cisco.com/en/US/tech/tk801/tk703/technologies_tech_note09186a0080094586.shtml)

في بعض الحالات، قد تحتاج إلى إنشاء نفق VPDN على أساس كل اسم مستخدم، مع أو بدون الحاجة إلى اسم مجال على الإطلاق. على سبيل المثال، يمكن إنشاء قنوات اتصال **خاصة** بالمستخدم إلى Cisco.com، بينما يمكن إنهاء المستخدمين الآخرين محليا على NAS.

ملاحظة: لا يتضمن اسم المستخدم هذا معلومات المجال كما هو الحال في المثال السابق.

تقوم ميزة التكوين الخاص بشبكة VPDN لكل مستخدم بإرسال اسم المستخدم المنظم بالكامل إلى خادم المصادقة والتفويض والمحاسبة (AAA (في أول مرة يتصل فيها الموجه بخادم AAA. وهذا يمكن برنامج IOS Cisco software من تخصيص سمات النفق للمستخدمين الفرديين الذين يستخدمون اسم مجال عام أو DNIS.

## <span id="page-1-2"></span>التكوين

في هذا القسم، تُقدّم لك معلومات تكوين الميزات الموضحة في هذا المستند.

ملاحظة: للعثور على معلومات إضافية حول الأوامر المستخدمة في هذا المستند، أستخدم [أداة بحث الأوامر](//tools.cisco.com/Support/CLILookup/cltSearchAction.do) [\(للعملاء](//tools.cisco.com/RPF/register/register.do) المسجلين فقط).

#### <span id="page-1-3"></span>الرسم التخطيطي للشبكة

يستخدم هذا المستند إعداد الشبكة التالي:

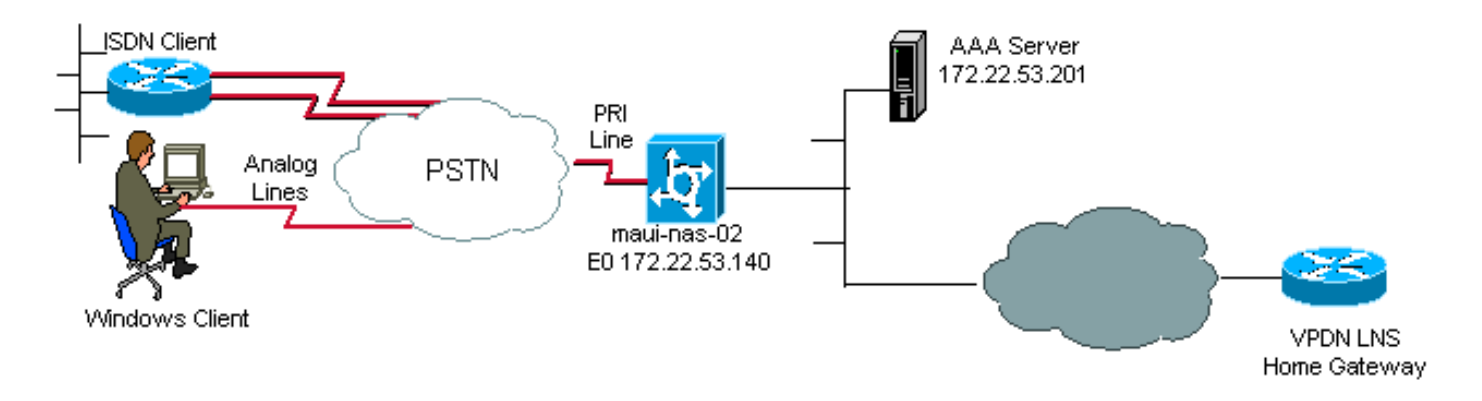

### <span id="page-2-0"></span>التكوينات

أوامر VPDN الوحيدة الضرورية على LAC (NAS (لدعم شبكات VPDN لكل مستخدم هي أوامر التكوين العام (VPDN authen-before-forward NAS (LAC الرشد الأمر vPDN authen-before-forward NAS (LAC البرشد الأمر لمصادقة اسم المستخدم الكامل قبل أن يتخذ قرار إعادة التوجيه. يتم بعد ذلك إنشاء نفق VPDN، استنادا إلى المعلومات التي تم إرجاعها من قبل خادم AAA لهذا المستخدم الفردي؛ إذا لم يتم إرجاع معلومات VPDN من خادم AAA، يتم إنهاء المستخدم محليا. يوضح التكوين في هذا القسم الأوامر المطلوبة لدعم الأنفاق دون معلومات المجال في اسم المستخدم.

ملاحظة: هذا التكوين غير شامل. يتم تضمين أوامر VPDN والواجهة و AAA ذات الصلة فقط.

ملاحظة: يتجاوز نطاق هذا المستند مناقشة كل بروتوكول نفق محتمل وبروتوكول AAA. وبالتالي، يطبق هذا التكوين نفق TP2L مع خادم RADIUS AAA. عدل المبادئ والتكوين الذي تمت مناقشته هنا لتكوين أنواع النفق الأخرى أو بروتوكولات AAA.

يستعمل هذا وثيقة هذا تشكيل:

#### (VPDN NAS (LAC ● (VPDN NAS (LAC aaa new-model aaa authentication ppp default group radius *Use RADIUS authentication for PPP authentication. ---!* aaa authorization network default group radius *!--- Obtain authorization information from the Radius server. !--- This command is required for the AAA server to provide VPDN attributes.* ! vpdn enable *!--- VPDN is enabled.* vpdn authen-before-forward *!--- Authenticate the complete username before making a forwarding decision. !--- The LAC sends the username to the AAA server for VPDN attributes.* ! controller E1 0 pri-group timeslots 1-31 ! interface Serial0:15 dialer rotarygroup 1 *!--- D-channel for E1 0 is a member of the dialer rotary group 1.* ! interface Dialer1 *!--- Logical interface for dialer rotary group 1.* ip unnumbered Ethernet0 encapsulation ppp dialer in-band dialer-group 1 ppp authentication chap pap callin ! radius-server host 172.22.53.201 *!--- The IP address of the RADIUS server host. !--- This AAA server will supply the NAS(LAC) with the VPDN attributes for the user.* radius- *.*server key cisco *!--- The RADIUS server key*

<span id="page-2-1"></span>تكوين خادم RADIUS

فيما يلي بعض تكوينات المستخدم على خادم Secure Cisco ل RADIUS) CSU (Unix:

```
مستخدم سيتم إنهاؤه محليا على NAS:
.1
      user1 Password = "cisco
   Service-Type = Framed-User
```

```
مستخدم يجب إنشاء جلسة VPDN له:
.2
              "user2 Password = "cisco
                     ,Service-Type = Framed-User
,"Cisco-AVPair = "vpdn:ip-addresses=172.22.53.141
,"Cisco-AVPair = "vpdn:l2tp-tunnel-password=cisco
          "Cisco-AVPair = "vpdn:tunnel-type=l2tp
```
تستخدم LAC (NAS (السمات المحددة مع AVPair-Cisco VPDN لبدء نفق VPDN إلى البوابة الرئيسية. تأكد من تكوين البوابة الرئيسية لقبول أنفاق VPDN من وحدات التخزين المتصلة بالشبكة (NAS(.

## <span id="page-3-0"></span>التحقق من الصحة

يوفر هذا القسم معلومات يمكنك إستخدامها للتأكد من أن التكوين يعمل بشكل صحيح.

يتم دعم بعض أوامر **العرض بواسطة** <u>[أداة مترجم الإخراج \(](https://www.cisco.com/cgi-bin/Support/OutputInterpreter/home.pl)[العملاء المسجلون فقط\)، والتي تتيح لك عرض تحليل](//tools.cisco.com/RPF/register/register.do)</u> [إخراج أمر](//tools.cisco.com/RPF/register/register.do) العرض.

- show caller userح-يعرض المعلمات لمستخدم معين، مثل خط tty المستخدم والواجهة غير المتزامنة (رف أو فتحة أو منفذ) ورقم قناة 0DS ورقم المودم وعنوان IP المعين ومعلمات حزمة PPP و PPP وما إلى ذلك. إذا لم يدعم إصدار برنامج Cisco IOS هذا الأمر، فاستخدم الأمر show user.
	- show vpdn— يعرض معلومات حول أنفاق بروتوكول L2F و L2TP النشطة ومعرفات الرسائل في شبكة .VPDN

### <span id="page-3-1"></span>عينة عرض أمر إنتاج

عند اتصال المكالمة، أستخدم الأمر show caller user username وكذلك الأمر show vpdn للتحقق من نجاح المكالمة. ويرد أدناه نموذج للمخرجات:

```
maui-nas-02#show caller user vpdn_authen
                            User: vpdn_authen, line tty 12, service Async 
                            Active time 00:09:01, Idle time 00:00:05 
                            Timeouts: Absolute Idle Idle 
                             Session Exec 
                         Limits: - - 00:10:00
                                                  - - - :Disconnect in 
                                        TTY: Line 12, running PPP on As12 
                                           DS0: (slot/unit/channel)=0/0/5 
Line: Baud rate (TX/RX) is 115200/115200, no parity, 1 stopbits, 8 databits 
             Status: Ready, Active, No Exit Banner, Async Interface Active 
                                            HW PPP Support Active 
           Capabilities: Hardware Flowcontrol In, Hardware Flowcontrol Out 
                              ,Modem Callout, Modem RI is CD 
         Line is permanent async interface, Integrated Modem 
                                                       Modem State: Ready
```
**User: vpdn\_authen, line As12, service PPP** Active time 00:08:58, Idle time 00:00:05 Timeouts: Absolute Idle - - :Limits - - :Disconnect in

IP: Local 172.22.53.140 **VPDN: NAS , MID 4, MID Unknown HGW , NAS CLID 0, HGW CLID 0, tunnel open**  *The VPDN tunnel is open.* Counts: 85 packets input, 2642 bytes, 0 no buffer 0 input *---!* errors, 0 CRC, 0 frame, 0 overrun 71 packets output, 1577 bytes, 0 underruns 0 output errors, 0 collisions, 0 interface resets maui-nas-02#**show vpdn** L2TP Tunnel and Session Information Total tunnels 1 sessions 1

> LocID RemID Remote Name State Remote Address Port Sessions HGW est 172.22.53.141 1701 1 3 6318

LocID RemID TunID Intf Username State Last Chg Fastswitch As12 **vpdn\_authen est** 00:09:33 enabled 6318 3 4 *The tunnel for user vpdn\_authen is in established state.* %No active L2F tunnels %No active *---!* PPTP tunnels %No active PPPoE tunnel

# <span id="page-4-0"></span>استكشاف الأخطاء وإصلاحها

(PPP: LCP Open, CHAP (<- AAA

يوفر هذا القسم معلومات يمكنك استخدامها لاستكشاف أخطاء التكوين وإصلاحها.

## <span id="page-4-1"></span>أوامر استكشاف الأخطاء وإصلاحها

ملاحظة: قبل إصدار أوامر تصحيح الأخطاء، راجع [المعلومات المهمة في أوامر تصحيح الأخطاء.](//www.cisco.com/en/US/tech/tk801/tk379/technologies_tech_note09186a008017874c.shtml)

- authentication ppp debug—يعرض رسائل بروتوكول مصادقة PPP، ويتضمن عمليات تبادل حزم بروتوكول المصادقة لتأكيد الاتصال بقيمة التحدي (CHAP (وعمليات تبادل بروتوكول مصادقة كلمة المرور (PAP(.
	- .AAA/RADIUS مصادقة حول معلومات يعرض—debug aaa authentication
		- .AAA/RADIUS تفويض حول معلومات يعرض—debug aaa authorization ●
- debug radius —يعرض معلومات تصحيح تفصيلية مرتبطة ب RADIUS. أستخدم <u>[أداة مترجم الإخراج](https://www.cisco.com/cgi-bin/Support/OutputInterpreter/home.pl) ([العملاء](//tools.cisco.com/RPF/register/register.do)</u> <mark>[المسجلون](//tools.cisco.com/RPF/register/register.do)</mark> فقط) لفك ترميز رسائل نصف قطر تصحيح الأخطاء. على سبيل المثال، راجع قسم <u>[إخراج](#page-4-2) **تصحيح**</u> الأخطا[ء](#page-4-2) [للعينة](#page-4-2). أستخدم المعلومات من radius debug لتحديد السمات التي يتم التفاوض عليها.
	- tacacs debug—يعرض معلومات تصحيح الأخطاء التفصيلية المرتبطة ب TACACS.+
- debug vpdn event— يعرض اخطاء L2x والأحداث التي هي جزء من إنشاء النفق العادي او إيقاف تشغيله لشبكات VPDN.
	- vpdn debug خطأ—يعرض أخطاء بروتوكول VPDN.
	- debug vpdn l2x-event—يعرض اخطاء L2x والأحداث التفصيلية التي تعد جزءا من إنشاء نفق عادي او إيقاف تشغيله لشبكات VPDN.
		- .VPDN L2x بروتوكول أخطاء يعرض—debug vpdn l2x-error ●

### <span id="page-4-2"></span>إخراج تصحيح الأخطاء للعينة

فيما يلي إخراج تصحيح الأخطاء لإجراء مكالمة ناجحة. في هذا المثال، لاحظ أن NAS يحصل على سمات نفق VPDN من خادم Radius.

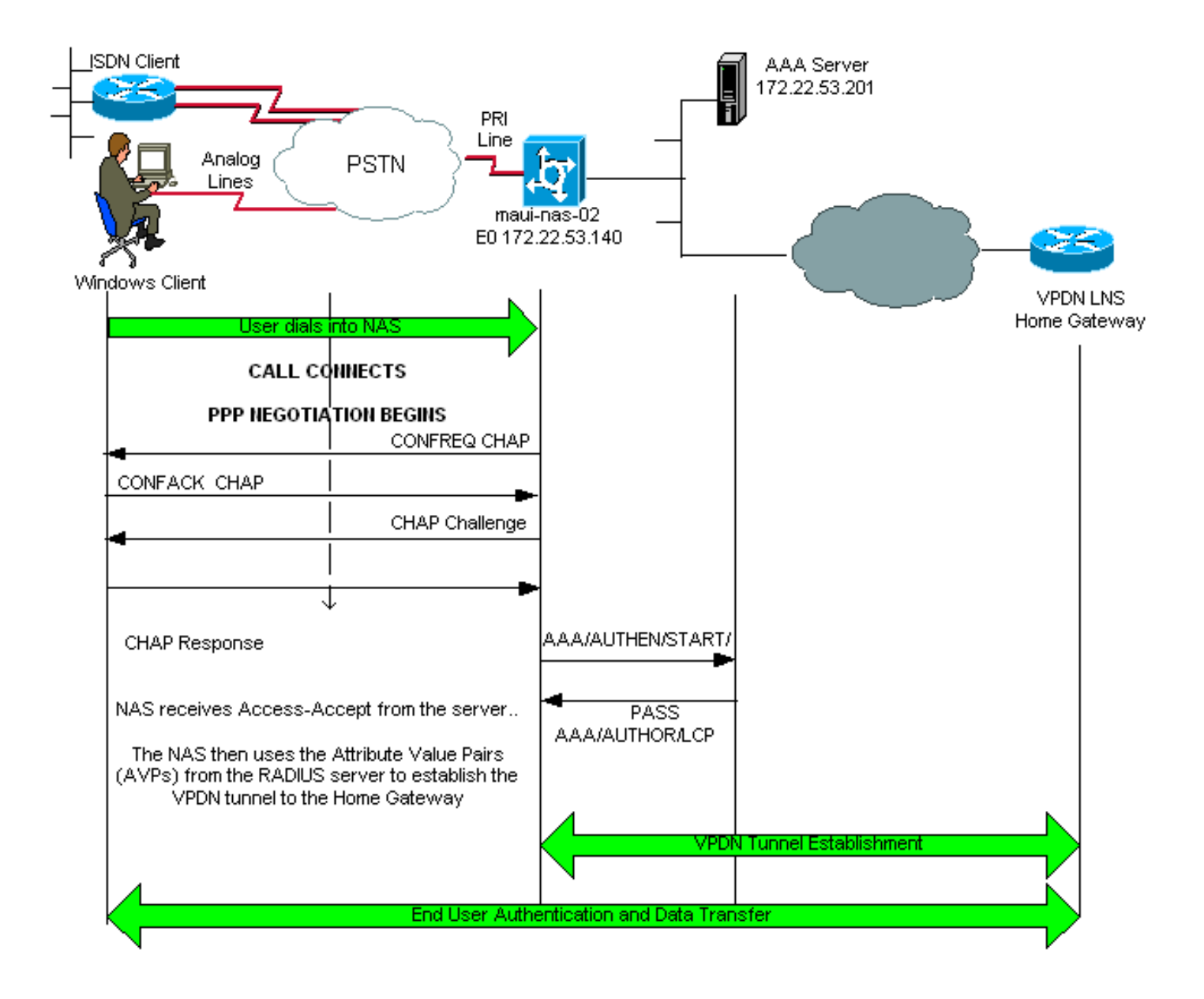

```
maui-nas-02#show debug
                                                                  :General OS
                                        AAA Authentication debugging is on 
                                         AAA Authorization debugging is on 
                                                                         :PPP
                                        PPP authentication debugging is on 
                                                                         :VPN
                                       L2X protocol events debugging is on 
                                       L2X protocol errors debugging is on 
                                               VPDN events debugging is on 
               VPDN errors debugging is onRadius protocol debugging is on 
                                                                 maui-nas-02#
Jan 21 19:07:26.752: %ISDN-6-CONNECT: Interface Serial0:5 is now connected*
```
to N/A N/A

*Incoming call.* \*Jan 21 19:07:55.352: %LINK-3-UPDOWN: Interface Async12, changed state to up *---!* \*Jan 21 19:07:55.352: As12 PPP: Treating connection as a dedicated line \*Jan 21 19:07:55.352: As12 AAA/AUTHOR/FSM: (0): LCP succeeds trivially \*Jan 21 19:07:55.604: As12 CHAP: O CHALLENGE id 1 len 32 from "maui-nas-02" \*Jan 21 19:07:55.732: As12 **CHAP: I RESPONSE id 1 len 32 from ""vpdn\_authen**

*Incoming CHAP response from user vpdn\_authen.* \*Jan 21 19:07:55.732: AAA: parse name=Async12 *---!* idb type=10 tty=12 \*Jan 21 19:07:55.732: AAA: name=Async12 flags=0x11 type=4 shelf=0 slot=0 adapter=0 port=12 channel=0 \*Jan 21 19:07:55.732: AAA: parse name=Serial0:5 idb type=12 tty=-1 \*Jan 21 19:07:55.732: AAA: name=Serial0:5 flags=0x51 type=1 shelf=0 slot=0 adapter=0 port=0 channel=5 \*Jan 21 19:07:55.732: AAA/ACCT/DS0: channel=5, ds1=0, t3=0, slot=0, ds0=5 \*Jan 21 19:07:55.732: AAA/MEMORY: create\_user (0x628C79EC) user='vpdn\_authen' ruser='' port='Async12'

rem\_addr='async/81560' authen\_type=CHAP service=PPP priv=1 \*Jan 21 19:07:55.732: AAA/AUTHEN/START (4048817807): port='Async12' list='' action=LOGIN service=PPP \*Jan 21 19:07:55.732: AAA/AUTHEN/START (4048817807): using "default" list \*Jan 21 19:07:55.732: AAA/AUTHEN/START (4048817807): Method=radius (radius) \*Jan 21 19:07:55.736: RADIUS: ustruct sharecount=1 **\*Jan 21 19:07:55.736: RADIUS: Initial Transmit Async12 id**

> **Access-Request, len 89 ,172.22.53.201:1645 6 Jan 21 19:07:55.736: Attribute 4 6 AC16358C\* Jan 21 19:07:55.736: Attribute 5 6 0000000C\* Jan 21 19:07:55.736: Attribute 61 6 00000000\* Jan 21 19:07:55.736: Attribute 1 13 7670646E\* Jan 21 19:07:55.736: Attribute 30 7 38313536\* Jan 21 19:07:55.736: Attribute 3 19 014CF9D6\* Jan 21 19:07:55.736: Attribute 6 6 00000002\* Jan 21 19:07:55.736: Attribute 7 6 00000001\* ,Jan 21 19:07:55.740: RADIUS: Received from id 6 172.22.53.201:1645\* Access-Accept, len 136 Jan 21 19:07:55.740: Attribute 6 6 00000002\* Jan 21 19:07:55.740: Attribute 26 40 0000000901227670\* Jan 21 19:07:55.740: Attribute 26 40 0000000901227670\* Jan 21 19:07:55.740: Attribute 26 30 0000000901187670\***

يتم دفع أزواج قيم السمات (AVPs (الضرورية لنفق VPDN إلى أسفل من خادم RADIUS. ومع ذلك، ينتج نصف قطر تصحيح الأخطاء مخرجات مشفرة تشير إلى AVPs وقيمها. يمكنك لصق المخرجات الموضحة بالخط الغامق أعلاه في <u>[أداة مترجم الإخراج](https://www.cisco.com/cgi-bin/Support/OutputInterpreter/home.pl)</u> (للعملاء <u>[المسجلين](//tools.cisco.com/RPF/register/register.do)</u> فقط). الناتج التالي بالأسود هو المخرج المفكك الذي تم الحصول عليه من الأداة:

```
Access-Request 172.22.53.201:1645 id 6
                                             Attribute Type 4: NAS-IP-Address is 172.22.53.140
                                                              Attribute Type 5: NAS-Port is 12
                                               Attribute Type 61: NAS-Port-Type is Asynchronous
                                                           Attribute Type 1: User-Name is vpdn
                                             Attribute Type 30: Called-Station-ID(DNIS) is 8156
                                                  (Attribute Type 3: CHAP-Password is (encoded
                                                     Attribute Type 6: Service-Type is Framed
                                                      Attribute Type 7: Framed-Protocol is PPP
                                                  Access-Accept 172.22.53.201:1645 id 6 
                                                      Attribute Type 6: Service-Type is Framed
                                                             Attribute Type 26: Vendor is Cisco
                                                             Attribute Type 26: Vendor is Cisco
                                                             Attribute Type 26: Vendor is Cisco
                                   Jan 21 19:07:55.740: AAA/AUTHEN (4048817807): status = PASS*
                                                                                             ...
                                                                                             ...
                                                                                             ...
                   "Jan 21 19:07:55.744: RADIUS: cisco AVPair "vpdn:ip-addresses=172.22.53.141*
                   "Jan 21 19:07:55.744: RADIUS: cisco AVPair "vpdn:l2tp-tunnel-password=cisco*
                             "Jan 21 19:07:55.744: RADIUS: cisco AVPair "vpdn:tunnel-type=l2tp*
           Jan 21 19:07:55.744: AAA/AUTHOR (733932081): Post authorization status = PASS_REPL*
                               Jan 21 19:07:55.744: AAA/AUTHOR/VPDN: Processing AV service=ppp*
                Jan 21 19:07:55.744: AAA/AUTHOR/VPDN: Processing AV ip-addresses=172.22.53.141*
                Jan 21 19:07:55.744: AAA/AUTHOR/VPDN: Processing AV l2tp-tunnel-password=cisco*
                          Jan 21 19:07:55.744: AAA/AUTHOR/VPDN: Processing AV tunnel-type=l2tp*
    Tunnel information. !--- The VPDN Tunnel will now be established and the call will be ---!
authenticated. !--- Since the debug information is similar to that for a normal VPDN call, !---
                                         .the VPDN tunnel establishment debug output is omitted
```

```
معلومات ذات صلة
```
- [يفهم VPDN](//www.cisco.com/en/US/tech/tk801/tk703/technologies_tech_note09186a0080094586.shtml?referring_site=bodynav)
- [تكوين شبكات الاتصال الخاصة الظاهرية](//www.cisco.com/en/US/docs/ios/12_0/dial/configuration/guide/dcvpdn.html?referring_site=bodynav)
- [كيفية تكوين مصادقة بروتوكول نفق الطبقة 2 باستخدام RADIUS](//www.cisco.com/en/US/products/sw/secursw/ps4911/products_configuration_example09186a00801175d1.shtml?referring_site=bodynav)
- [كيفية تكوين مصادقة بروتوكول النفق للطبقة 2 باستخدام TACACS+](//www.cisco.com/en/US/tech/tk827/tk369/technologies_configuration_example09186a0080118d5f.shtml?referring_site=bodynav)
	- <u>[صفحات دعم تقنية الوصول](//www.cisco.com/cisco/web/psa/configure.html?mode=tech&level0=277907760&referring_site=bodynav)</u>
	- [الدعم الفني Systems Cisco](//www.cisco.com/cisco/web/support/index.html?referring_site=bodynav)

ةمجرتلا هذه لوح

ةي الآلال تاين تان تان تان ان الماساب دنت الأمانية عام الثانية التالية تم ملابات أولان أعيمته من معت $\cup$  معدد عامل من من ميدة تاريما $\cup$ والم ميدين في عيمرية أن على مي امك ققيقا الأفال المعان المعالم في الأقال في الأفاق التي توكير المالم الما Cisco يلخت .فرتحم مجرتم اهمدقي يتلا ةيفارتحالا ةمجرتلا عم لاحلا وه ىل| اًمئاد عوجرلاب يصوُتو تامجرتلl مذه ققد نع امتيلوئسم Systems ارامستناه انالانهاني إنهاني للسابلة طربة متوقيا.